## **Saját kezdőoldal beállítása**

A bejelentkezéskor látható kezdőoldal módosítható a Rendszer → Portálok → Portál lista menüpont alatt a már meglévő "Felhasználónév" startlapja listaelem Szerkesztés műveletére kattintva.

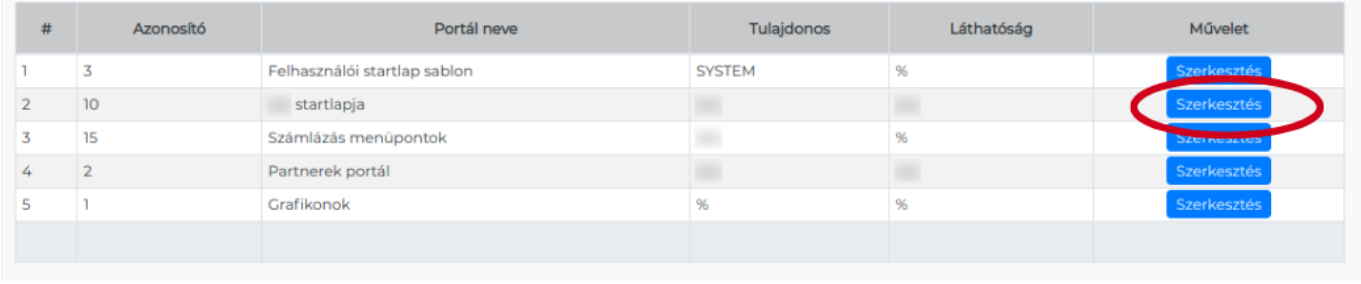

Kapcsolódó oldalak:

- [Portálok](https://doc.evir.hu/doku.php/evir:rendszer:portalok:portalok)
- [Portál készítés](https://doc.evir.hu/doku.php/evir:rendszer:portalok:portal_keszites)
- [Portál elemek szerkesztése](https://doc.evir.hu/doku.php/evir:rendszer:portalok:portal_szerkeszto)
- [Portál elemek testreszabása](https://doc.evir.hu/doku.php/evir:rendszer:portalok:elemek_testreszabasa)

From: <https://doc.evir.hu/> - **eVIR tudásbázis**

Permanent link: **[https://doc.evir.hu/doku.php/evir:rendszer:portalok:kezdooldal\\_beallitasa](https://doc.evir.hu/doku.php/evir:rendszer:portalok:kezdooldal_beallitasa)**

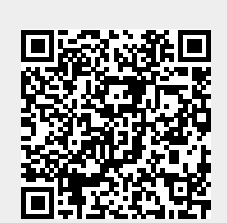

Last update: **2021/04/15 11:14**